# 課題が出たら図書館にお任せ! 雑誌論文検索編

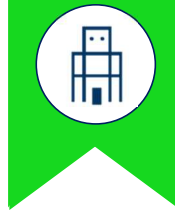

## ・雑誌論文の基本的な検索手順を紹介。 1.雑誌論文の基本的な検索手順 前置 目次

- 
- 
- ・検索のコツや論文の閲覧方法も紹介。 2. インス 2. 覚えておくと便利!検索結果画面の見方
	- 3.検索のコツと冊子での論文利用方法

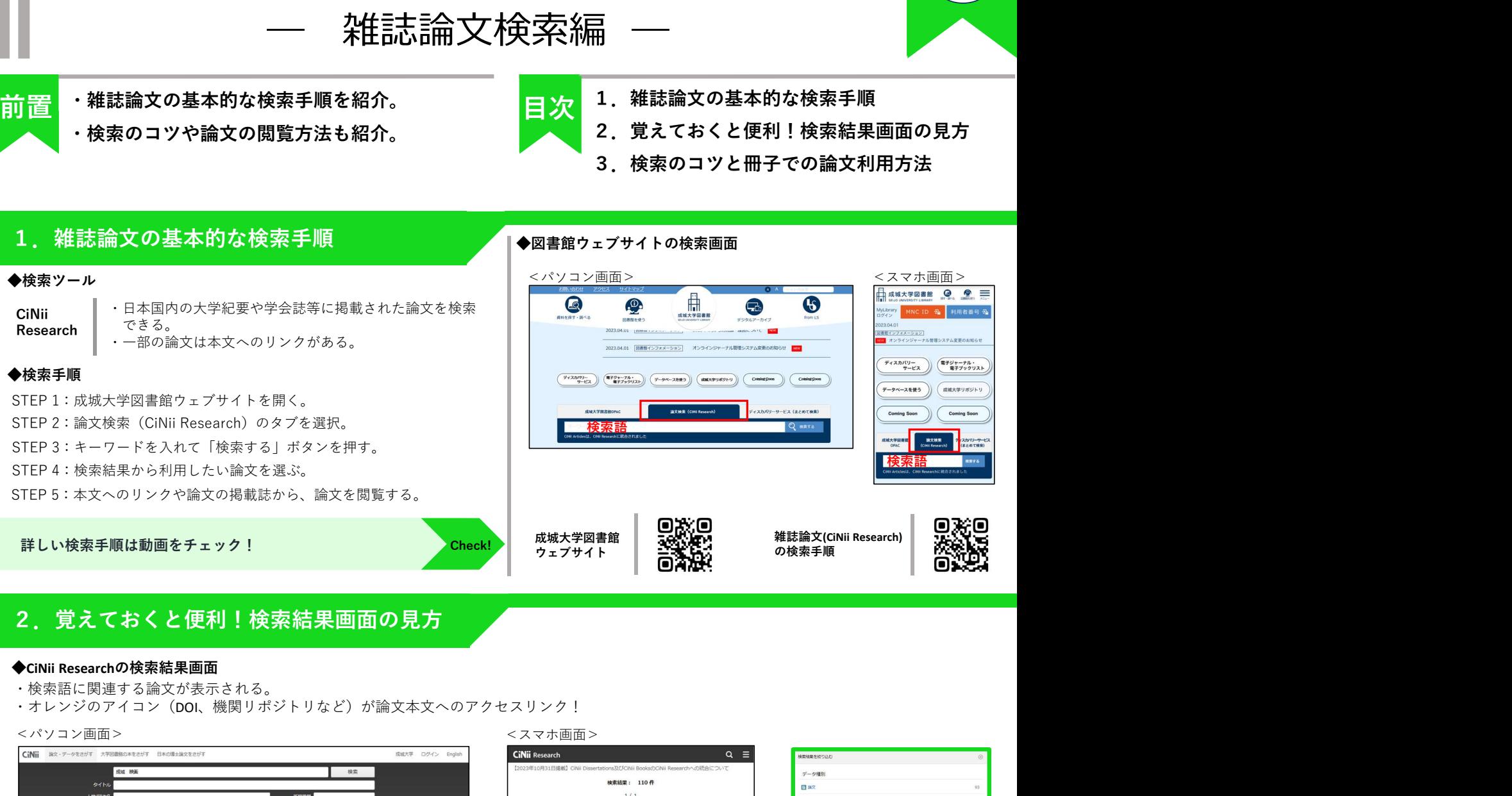

## 2. 覚えておくと便利!検索結果画面の見方

- ・検索語に関連する論文が表示される。
- ·オレンジのアイコン (DOI、機関リポジトリなど)が論文本文へのアクセスリンク!

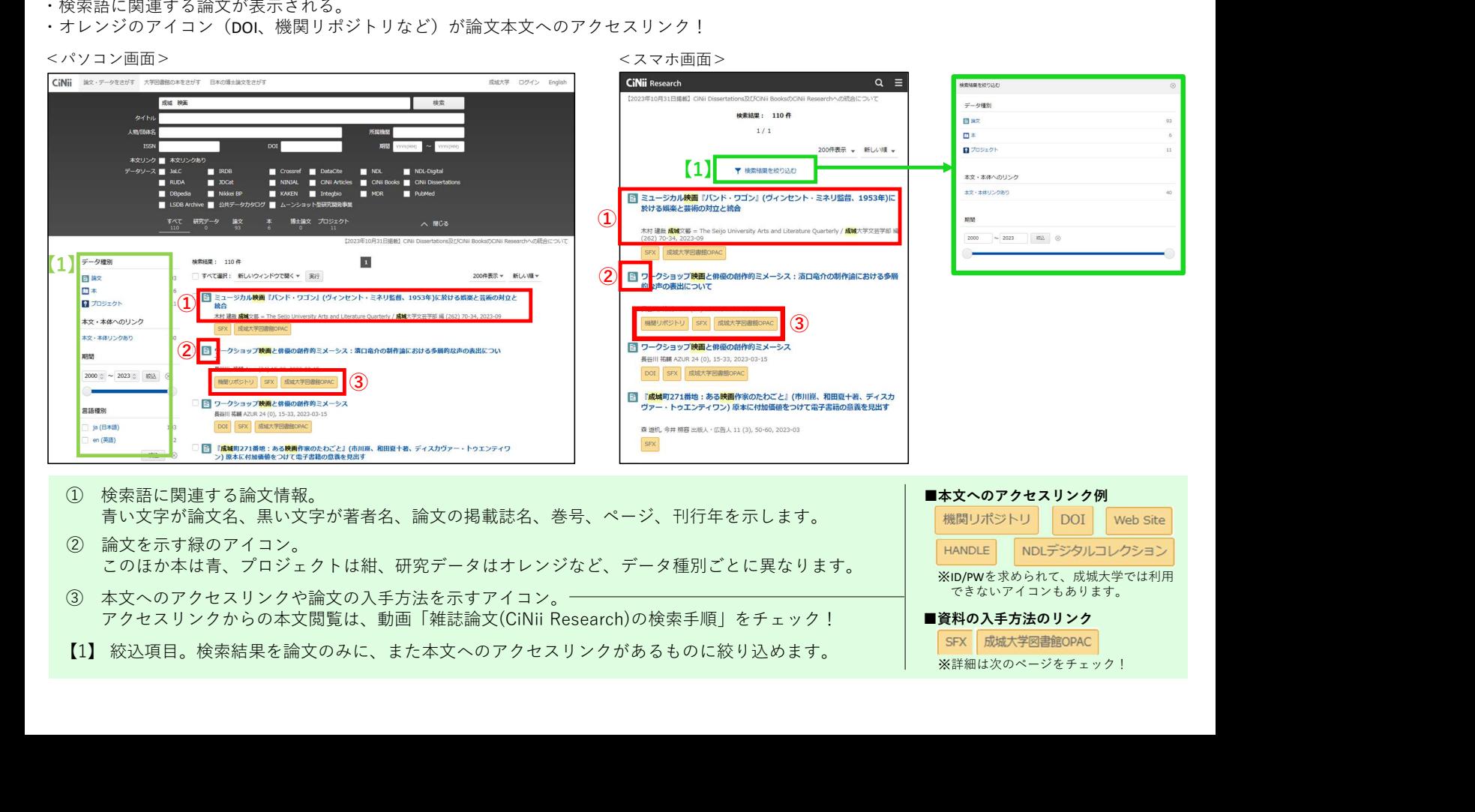

青い文字が論文名、黒い文字が著者名、論文の掲載誌名、巻号、ページ、刊行年を示します。 このほか本は青、プロジェクトは紺、研究データはオレンジなど、データ種別ごとに異なります。 ■本文へのアクセスリンク例 ※ID/PWを求められて、成城大学では利用 .ib/i w とホンウィン (、) | 次数/ベナ ■資料の入手方法のリンク ※詳細は次のページをチェック!

◇キーワード(検索語)は単語にする!

### ◇誤字、脱字に注意!

検索エンジン(Google、Yahooなど)は表記ゆれを推測して検索<br>してくれる場合がありますが、CiNii Researchにはそのような機能は ありません。

### ◇まめちしき

- ・「夏目漱石」で検索すると・・・ →論文名や抄録(論文の内容を端的にまとめたもの)に「夏目 漱石」が含まれるものがヒットする。 →名字が「夏目」という著者が執筆した論文もヒットする。
- ・「バスケ」で検索すると・・・ →スポーツの「バスケットボール」だけでなく、まいばすけっとや バスケット(かごの意味)の論文もヒットする。
- ⇒検索語に関連する様々な結果が表示されるので覚えておこう!

※検索語については「課題が出たら図書館にお任せ!本の検索編」の 検索のコツ①を参照してください。

#### ◆冊子での論文の利用方法

・論文に本文へのアクセスリンクがないときは、冊子で論文を利用する。 ・役に立つのが「SFX」と「成城大学図書館OPAC」のアイコン! ※いずれも、学内ネットワーク接続時にのみ表示されます。

## ◇アイコン「SFX」とは?

- 論文の入手方法を提示するアイコン。
- <わかること>
- ・成城大学に論文を掲載している雑誌があるかどうか
- ・成城大学に該当の雑誌が無い場合、他大学にあるかどうか

#### ■ミュージカル映画『バンド・ワゴン』(ヴィンセント・ミネリ監督、1953年)に於ける娯楽と芸術の対立と 統合 木村 建哉 <mark>成城</mark>文藝 = The Seijo University Arts and Literature Ouarterly / **成城**大学文芸学部 編 (262) 70-34, 2023-09 SFX 成城大学図書館OPAC

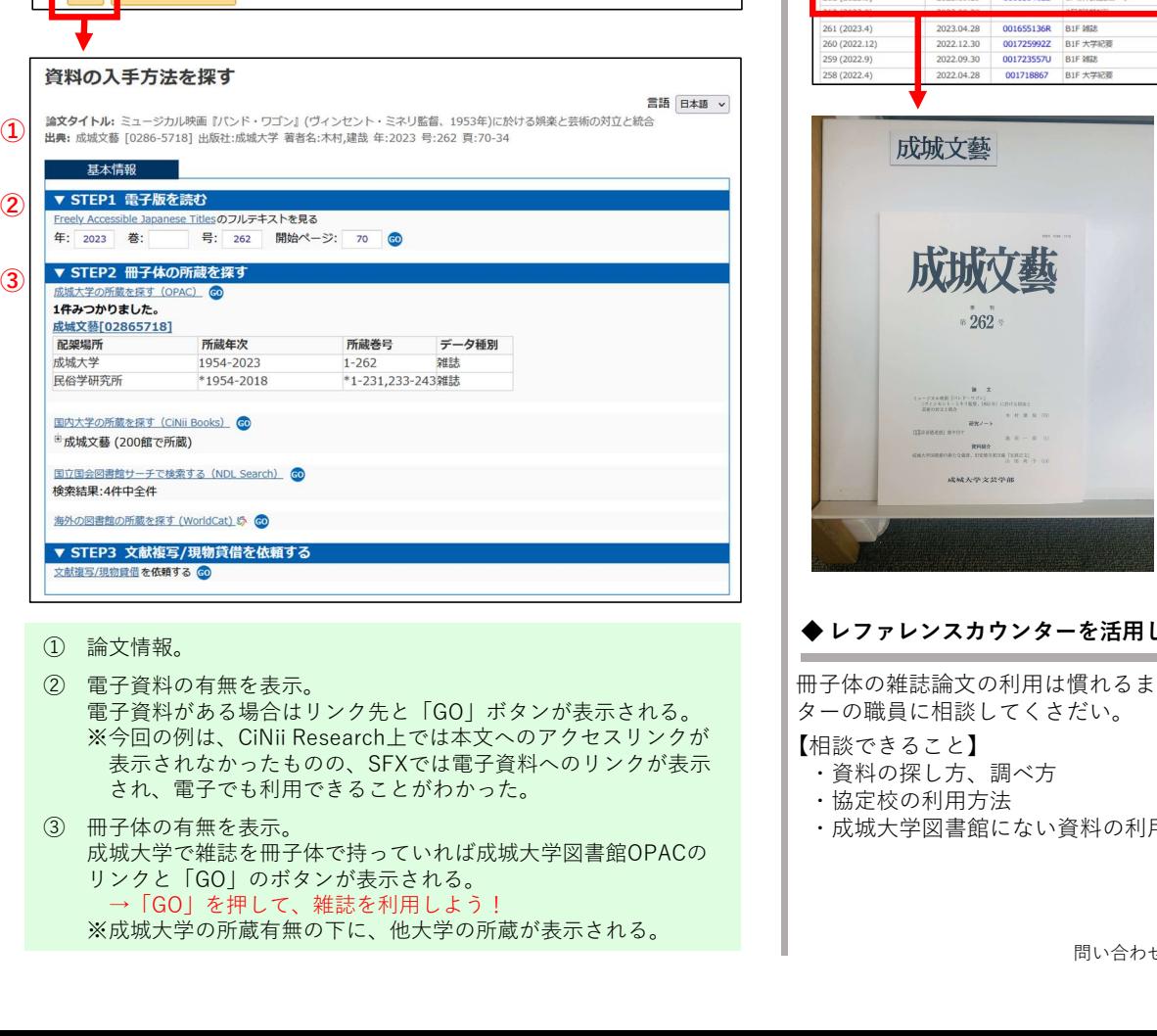

- 
- - 電子資料がある場合はリンク先と「GO」ボタンが表示される。 表示されなかったものの、SFXでは電子資料へのリンクが表示 され、電子でも利用できることがわかった。
- 成城大学で雑誌を冊子体で持っていれば成城大学図書館OPACの リンクと「GO」のボタンが表示される。 → 「GO」を押して、雑誌を利用しよう! ※成城大学の所蔵有無の下に、他大学の所蔵が表示される。

## ◇アイコン「成城大学図書館OPAC」とは?

「○○に関する論文」など文章を入れてもヒットしません。 ◆検索のコツ キーワード(検索語)を変えて何度か検索する! 成城大学で論文を掲載している雑誌があるか確認するアイコン。 雑誌がある場合は、下記の画面が表示されます。 OPACの情報を確認し、雑誌から論文を利用してください。

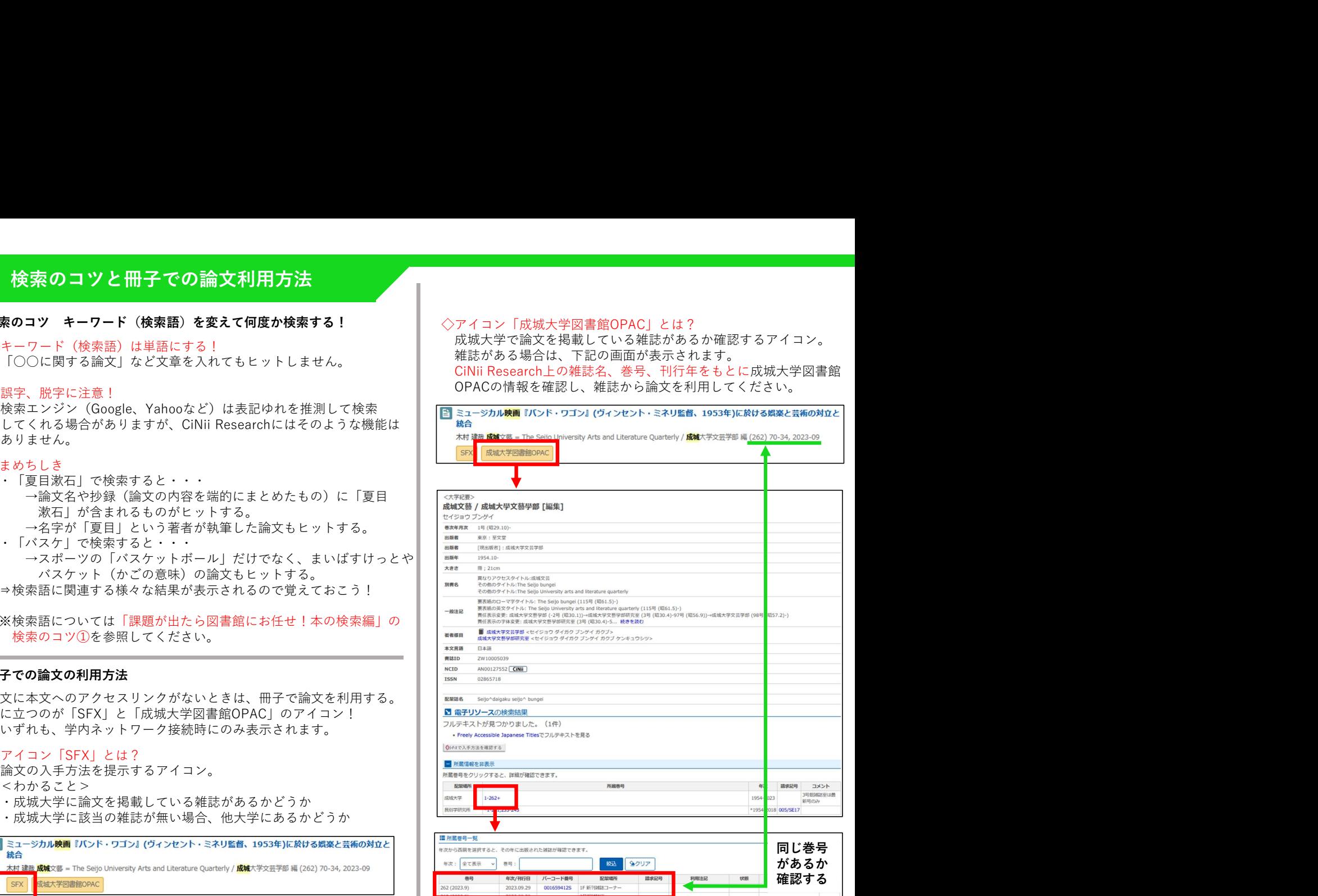

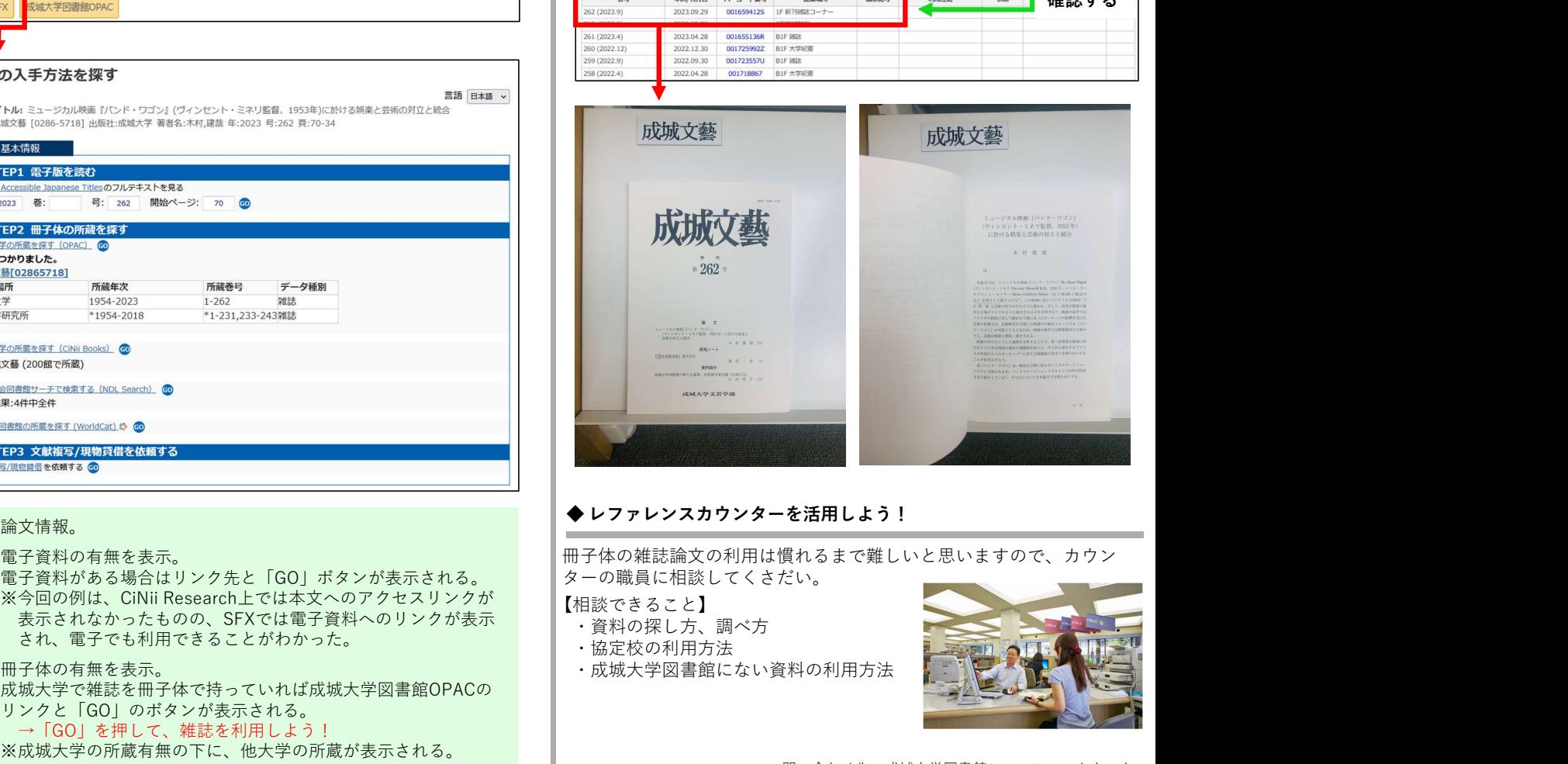

冊子体の雑誌論文の利用は慣れるまで難しいと思いますので、カウン ターの職員に相談してくさだい。

【相談できること】

- ・資料の探し方、調べ方
- ・協定校の利用方法
- ・成城大学図書館にない資料の利用方法

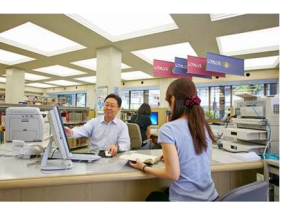